## **Linksys SRW224G4 - сброс в дефолт**

Опубликовано muff в Вс, 2012-04-15 00:26

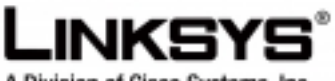

A Division of Cisco Systems, Inc.

Перестраивая сеть одного из небольших офисов, возникла необходимость в сбросе пароля на коммутатор **Linksys SPS224G4**, поскольку предыдущий админ никаких реквизитов не оставил. Процедура аналогичная, как и для [Linksys SPS224G4](http://muff.kiev.ua/content/linksys-sps224g4-sbros-v-defolt) [1].

- 1. Подключаемся к коммутатору через консольный порт (**RS-232**) и запускаем утилиту **[minicom](http://muff.kiev.ua/content/minicom-rabotaem-s-oborudovaniem-cherez-rs232)** [2]. Настройки COM-порта:**38400 8N1**.
- 2. Подаем питание на коммутатор.
- 3. Наблюдаем за процесом загрузки.

```
 ------ Performing the Power-On Self Test (POST) ------
UART Channel Loopback Test..........................PASS
Testing the System SDRAM..........................PASS
Boot1 Checksum Test...............................PASS
Boot2 Checksum Test...............................PASS
Flash Image Validation Test.......................PASS
BOOT Software Version 1.0.2 Built 17-Aug-2006 14:55:46
:::::: ::: ::: ::: ::: ::::: :::::::::: ::: ::: ::
::::::::::: ::: ::::: ::: ::: ::::: :::: ::: :::: :::
: :::: :::::: ::: ::: ::: ::: :::::::: :::: ::
:::::: ::::::: ::: ::: :: ::: :::::::::: :::::::::: ::
:: ::::::::::::: ::: ::: :::::: ::: :::: ::: 
  :::: ::::::::::::: ::: ::: :::: ::: :::: :::....
..::: :::: :::......::: ......... ... ... ... ... .... 
.......... .... ..........
Linksys SmartSwitch based on 88E6218 with ARM946E-S.32MByte SDRAM. I-Cach
e 8 KB. D-Cache 8 KB. Cache Enabled.
Autoboot in 2 seconds - press RETURN or Esc. to abort and enter prom.
```
Дождавшись строки "**Autoboot in 2 seconds - press RETURN or Esc. to abort and enter prom.**", жмем на клавиатуре "**Enter**" (либо же "**Esc**").

- 4. Попадаем в "**Startup Menu**".
	- Startup Menu [1] Download Software[2] Erase Flash File[3] Password Recovery Procedu

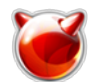

re[4] Enter Diagnostic Mode[5] Set Terminal Baud-Rate[6] Back Enter yo ur choice or press 'ESC' to exit:

- 5. Жмем на клавиатуре кнопку "3" (Password Recovery Procedure), выполняя тем самым процедуру восстановления пароля. Высвечивается информационное сообщение "==== Press Enter To Continue ====". Соответственно жмем на клавиетуре "Enter".
- 6. Жмем кнопку "6" (Back) для продолжения процесса загрузки.
- 7. По завершению загрузки коммутатор выводит "Login Screen", выдавая приглашение на ввод логина и пароля:

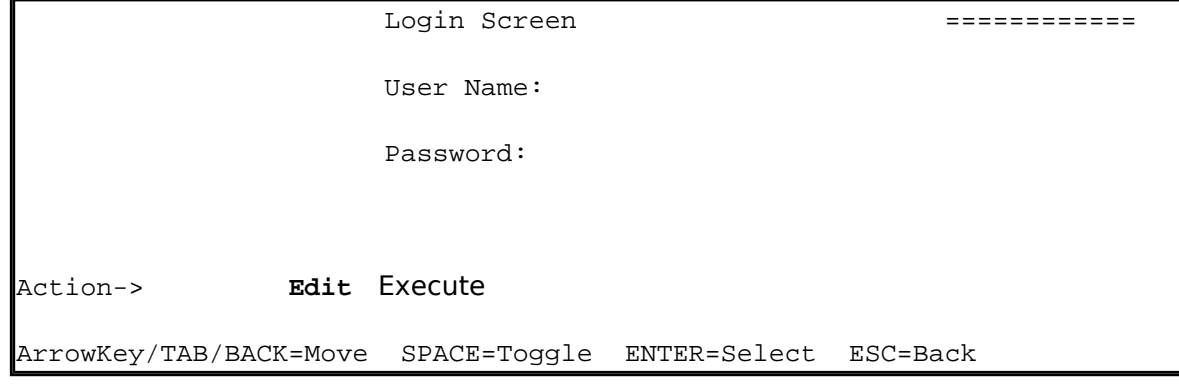

- 8. Навигация довольно неудобная, но можно справиться. Необходимо, чтобы курсор был на кнопке "Edit" (используйте клавиши навигации "вправо"-"влево"), после этого жмем клавишу "Enter" и только после этого можно ввести логин и пароль в предложенную форму.
- 9. По умолчанию используется логин "admin" без пароля. Вводим логин "admin" и жмем клавишу "Esc". С задержкой где-то в секунду, курсор перемещается на позицию "Edit". Жмем "вправо", курсор перемешается на позицию "Execute".

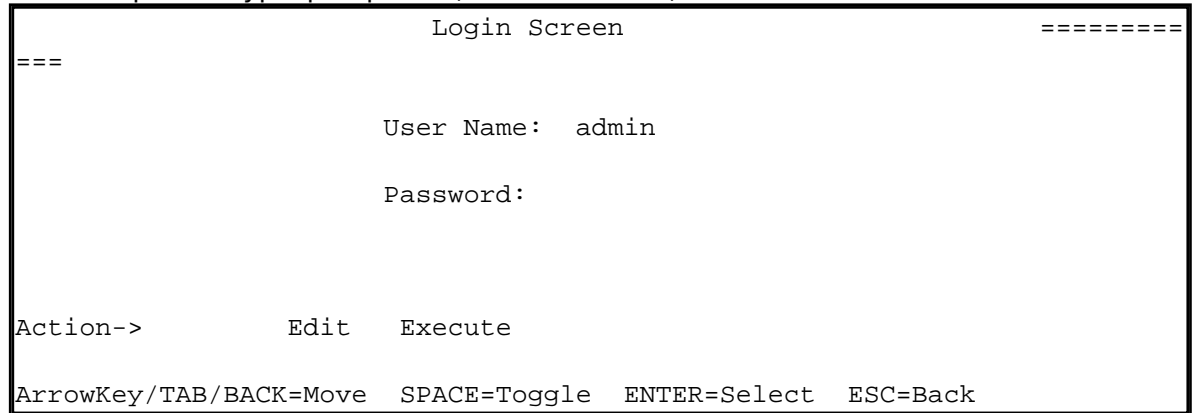

10. После нажатия клавиши "Enter" попадаем в Switch Main Menu.

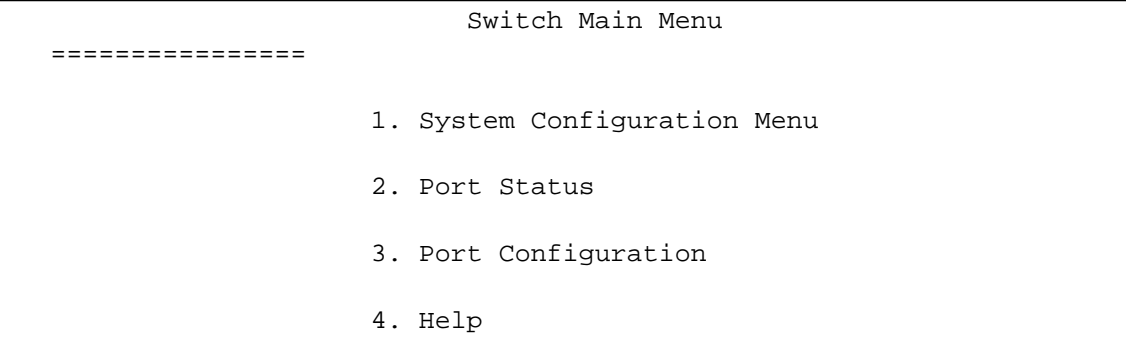

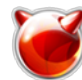

Опубликовано muff.kiev.ua (http://muff.kiev.ua)

 $0.$  logout

11. Однако, предоставленный функционал более чем "беден" и не представляет особого интереса. Для включения полноценного CLI необходимо нажать сочетание клавиш "Ctrl+z". После этого в строке приглашения вводим команду "Icli", жмем на клавиатуре "Enter" и получаем полнофункциональный CLI:

>lcliconsole>

12. Для получения прав суперпользователя необходимо воспользоваться командой "enable":

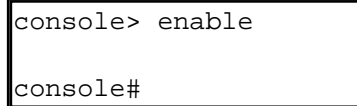

С тем, что делать далее - думаю проблем не возникнет. Можно создать/изменить пользователя и enable password, либо же вообще вообще удалить конфигурацию, воспользовавшись командой delete startup-config.

Также стоит отметить, что с коммутатором Linksys SPS224G4 при удаленном конфигурировании стоит вести себя довольно осторожно, поскольку все изменения он сразу вносит в startup-config, соответственно перезагрузка по питанию ничего не изменит, если допущена ошибка в конфигурировании.

## Источник (получено 2025-03-28 22:02):

http://muff.kiev.ua/content/linksys-srw224q4-sbros-v-defolt

## Ссылки:

[1] http://muff.kiev.ua/content/linksys-sps224g4-sbros-v-defolt

[2] http://muff.kiev.ua/content/minicom-rabotaem-s-oborudovaniem-cherez-rs232